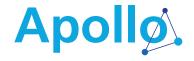

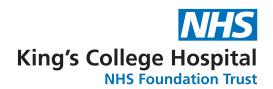

# **Getting started with Epic**

Your launch guide to our new electronic health record

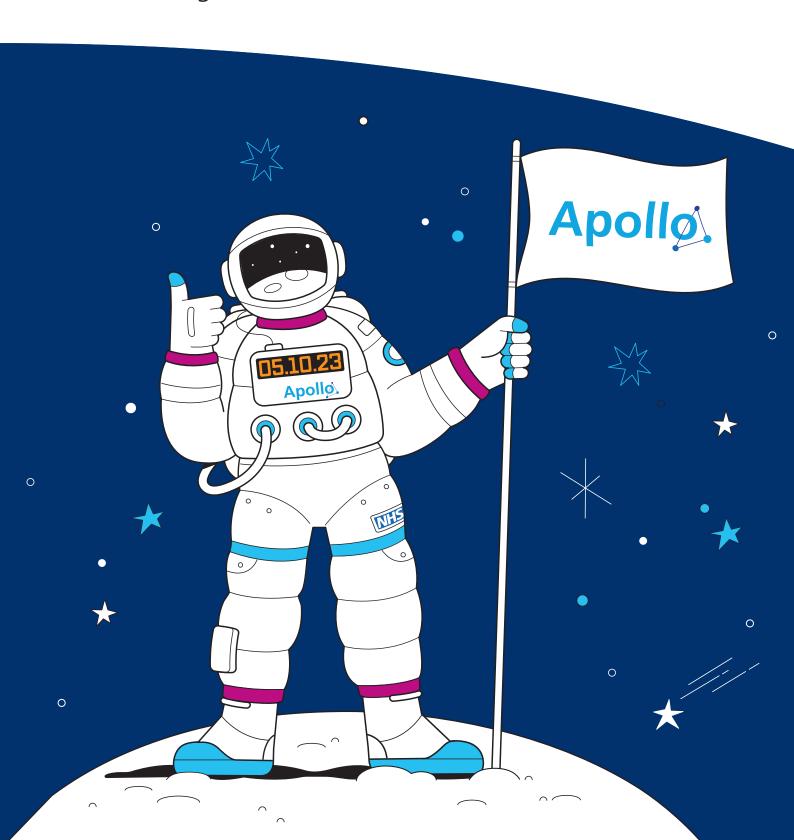

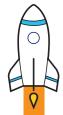

### **Contents**

### Welcome to our Epic launch guide!

- 3 Welcome
- 3 essential things
- **5** Go-live timetable
- 6 What is 'cutover'?
- **7** Go-live support
- 10 Accessing Epic on your desktop
- 11 Epic devices
- **12** Epic applications
- MyChart
- **16** Looking after each other
- 17 Talking to patients about Epic
- 18 Glossary
- 19 Notes

# Welcome to our Epic launch guide!

Apollo is the biggest clinical transformation programme we have ever undertaken. It's the biggest single investment that we are making to improve the way we care for patients and to make things easier for our staff. Going live with our new Epic electronic health record system is an incredibly exciting moment for all of us.

This guide will support you through our go-live period, providing you with all the information you need to get started, along with details of how to get further help should you need it.

As we introduce this new system, there will inevitably be a few bumps along the road. Don't worry if it feels difficult or overwhelming, there's a lot of support in place. And it will all be worth it – our go-live is only the beginning of our Epic journey, and there are so many benefits for our patients and each other.

So let's work together and support each other, show kindness and respect to our colleagues (and the new system!) and stay focused on the end goal. By doing this, we'll deliver a new electronic patient record which our patients and staff deserve.

Best wishes

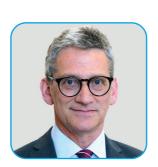

Professor Clive Kay Chief Executive, King's College Hospital NHS Foundation Trust

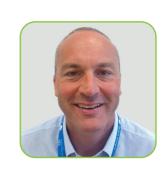

Ellis Pullinger
Senior Responsible Officer
for the Apollo Programme,
King's College Hospital
NHS Foundation Trust

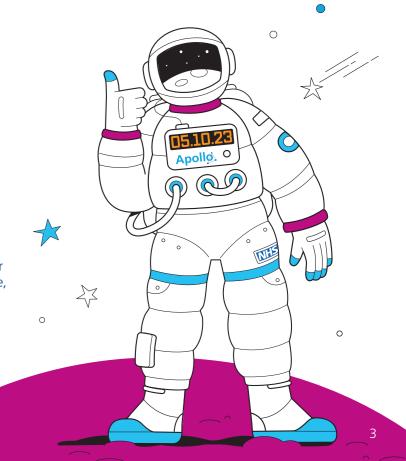

# Before you use Epic, you must do these 3 essential things

Complete your Epic training

You'll need to complete your Epic training before Thursday 5 October, so you're able to access Epic and carry out your role at go-live. Please prioritise your Epic training over and above all other non-clinical duties. More information on Kingsweb.

2 Check you can log in to Epic

When you complete your training you will also complete a 'login lab' where you will log in to Epic to ensure you have access to the system. This means that your new username and password will work for go-live, that you have the right Epic setup and access rights, and that any login issues can be fixed.

**3** Personalise Epic and practise together

Whether you have just done your training, or it has been a while since you completed it, there are plenty of ways you can refresh your memory. Your e-learning is available to repeat, you can complete other courses if you want to, and there are collaboration and exploration labs, online demos and much more.

Completing your personalisation allows you to customise your Epic view to best suit your needs. Make sure you practise your Epic skills in the playground environment (PLY) to familiarise yourself with workflows, functionality and key features before using it for real at go-live. It will be best if you do this with some of your colleagues, so that you can agree how you will all use Epic when working together.

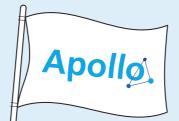

## **Go-live timetable**

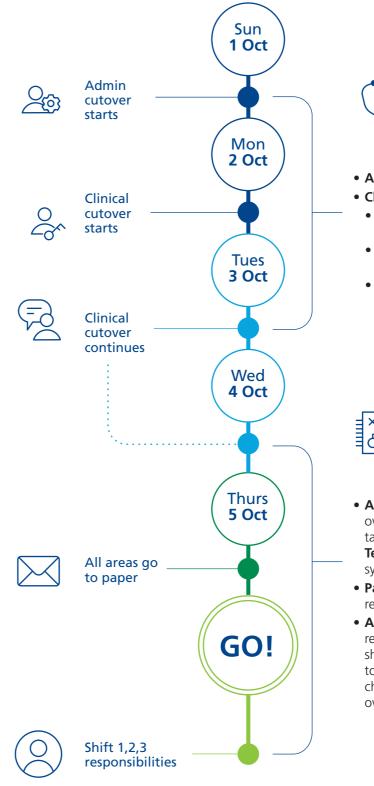

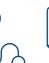

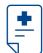

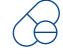

- Admin staff admit patients to Epic
- Clinical staff:
- document height, weight, allergies and other nursing orders
- add any go-live orders, all medication and referrals to other specialists
- accuracy-check all prescriptions

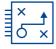

- All staff use business continuity plans overnight while current systems are taken down and Epic goes live with the Technical team interfacing third party systems into Epic
- **Patients** are given Epic wristbands ready for go-live
- All staff will have additional responsibilities during the first few shifts i.e. adding lines, drains etc. to the Epic record and reconciling changes that have been made overnight during downtime

### What is 'cutover'?

Cutover is the period immediately before go-live where inpatient data from legacy systems is transferred over to Epic.

It includes a short period of IT downtime, to allow external systems that we use to work with Epic. After go-live, the first few shifts are used to reconcile information from the downtime. Most staff and applications will be affected, and further guidance will be made available to support you.

From Sunday 1 October, clinical and administrative data for all our inpatients will be entered, or 'backloaded', into Epic, ready for when we switch from our old legacy systems on Thursday 5 October 2023.

Outpatient data will be transferred to the new Epic system via 'manual abstraction', which began in early August.

Cutover is vital as it makes sure the key patient information we need to continue to safely care for our patients is available in Epic at go-live.

#### Data to be backloaded includes:

- Admission, discharge and transfer (ADT) data
- Height, weight and allergy (HWA) data
- Medication orders
- Lab orders, imaging orders, consultation orders (referrals)
- Ongoing maintenance: updates to ADT and clinical documentation and medication/non-medication orders

#### **REMEMBER:**

Be kind and have patience with your colleagues around cutover, as it will be a busy period!

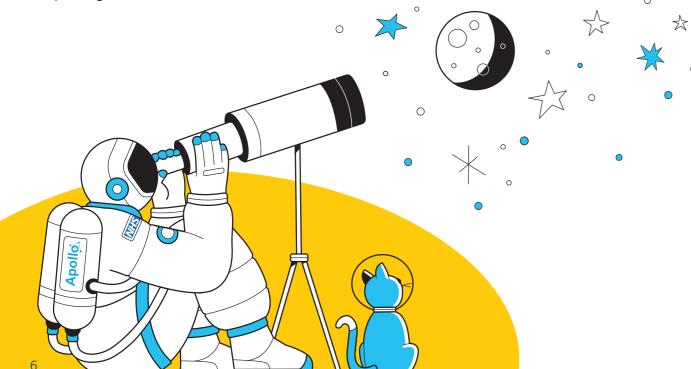

## **Go-live support**

# Meet the colleagues who will be on hand to help you out

When Epic goes live there will be a number of different Command Centres to support operational teams locally, as well as teams of Digital Champions and Floor Walkers to resolve issues as they happen.

We need you to raise any Epic issues with your Digital Champions and Floor Walkers. This will help us to resolve them quickly to maintain safe and efficient patient care.

#### **Digital Champions**

A 'Digital Champion' is a colleague from your local area who will help prepare you for, and support you through, go-live.

They are there to help you continue to do your job while you build your confidence using Epic.

If you don't already know who the Digital Champions are in your area, ask your manager or local management team. You will also be able to spot them as they move around your area – they will be the ones wearing the **blue lanyards and T-shirts**.

# During go-live, your digital champion will:

- support you to use your applications and workflows
- reinforce best practices and efficient use of Epic
- be the first line of support for you to resolve or escalate any local issues or concerns

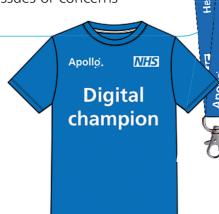

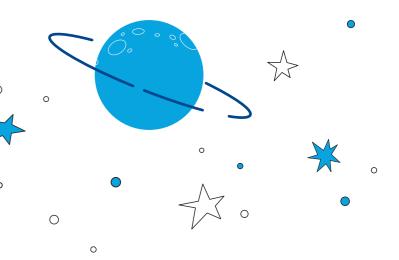

## **Go-live support**

#### **Floor Walkers**

There will also be 'Floor Walkers' providing a range of support at go-live. They'll be wearing red lanyards and T-shirts.

#### **System and application** specialists

These Floor Walkers are from external organisations, including Epic and Nuance (the organisation that supplies Dragon Medical One, our voice recognition technology). They are our technical experts who will help with troubleshooting and resolving issues with our technical command centres.

#### **Enhanced IT support**

0

Additional IT support will be in place during the go-live period to support you with any hardware issues, such as printers not working.

### **Epic users from other** healthcare organisations

- These Floor Walkers are experienced Epic users from other healthcare organisations who are helping to support our go-live. They bring the benefit of both being clinical subject matter experts and having lived experience of using Epic to safely deliver healthcare
- They will help provide targeted support to areas such as our emergency department, maternity, inpatient pharmacy and critical care – who we know from previous Epic go-lives may need extra help

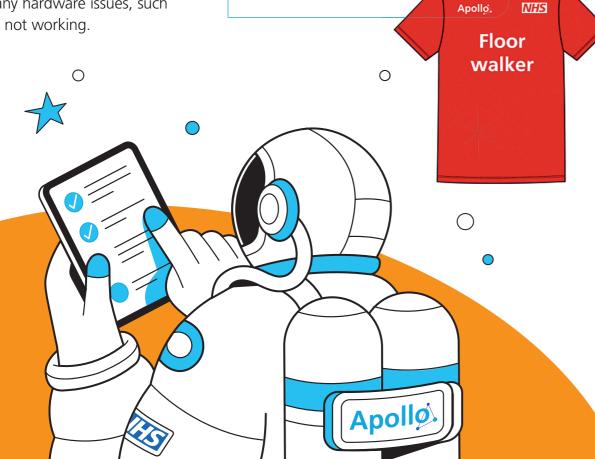

# How to resolve an Epic issue

Hopefully you won't encounter too many issues when we go live with Epic, but teething problems are to be expected with a Trust of our size and complexity. Don't worry though, we've got a support structure in place if you do run into any Epic problems. Just follow these steps...

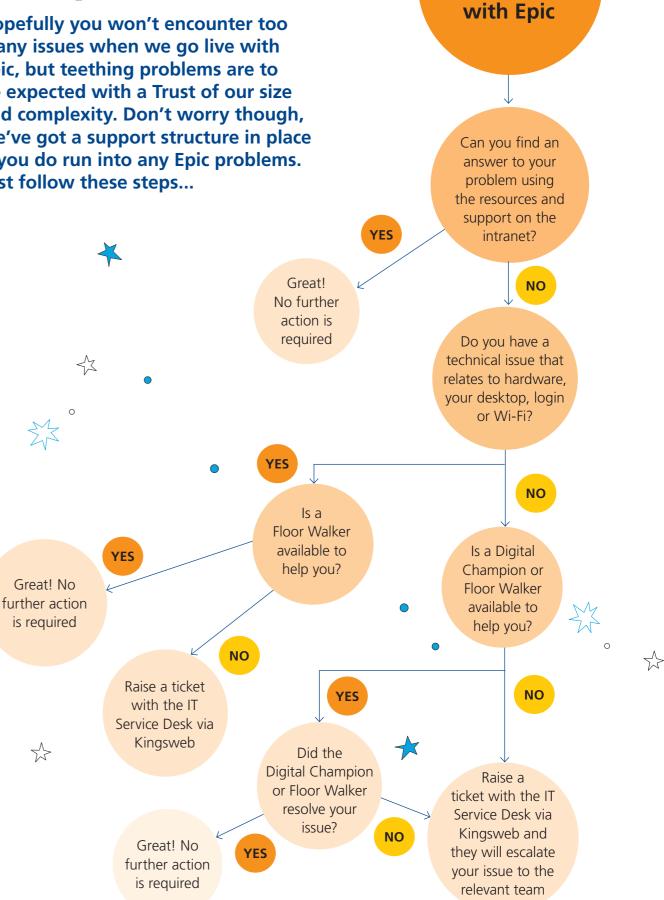

You run

into an issue

## **Accessing Epic on your desktop**

When Epic goes live you'll need to access the new Trust-wide electronic health record system quickly and easily. You'll notice new Epic desktop icons on your work computers and it's important that you familiarise yourself with these changes, as these icons are how you'll access real patient data and can affect real patient care.

#### **Hyperspace – PRD**

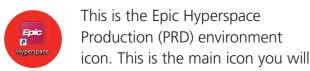

use to access Epic when we go live. From 5 October, this is where real patient data will be stored and edited. You will also use this icon for 'personalisation labs' to personalise your view in Epic, and administrative and clerical colleagues will use this icon to access the system during the manual data migration period ahead of go-live. Take care when working in PRD, anything you enter here can affect real patient care.

#### Willow Ambulatory – PRD

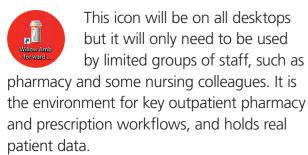

## Hyperspace – SUP (only available in the lead up to go-live)

This is the Epic Hyperspace
Support (SUP) environment and should only be used as part of 'login labs' to validate that your Epic login credentials work and that you have the right setup and access rights. Speak to your manager if you haven't checked your Epic

login details. This icon will be removed when

To see these new desktop icons you will need to shut down and restart your computer. Restarting devices should be done on a regular basis to ensure updates are applied as part of good device management.

#### Accessing Epic during an outage

The following desktop icons must only be used during outages of the Epic system.

#### **Business Continuity icons:**

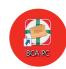

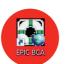

The Business Continuity Access (BCA) Web icons link to reports with key patient information which can be used to continue providing patient care in the event of an Epic Hyperspace PRD outage or technical and infrastructure faults. The icons represent environments which are physically stored in data centres across our sites.

#### **Hyperspace RO**

This is the Epic Read Only (RO) environment. It plays a critical role as a backup version of the

main Epic Hyperspace PRD environment which can be accessed during planned and unplanned downtimes to view patient data. You will not be able to change any data in this environment, but by viewing patient information you'll be able to continue providing critical care.

## **Overview of Epic devices**

Thousands of new digital devices have been deployed to clinical areas to support the switch to Epic, including computers, workstations on wheels, label printers, barcode scanners and mobile devices.

#### **REMEMBER:**

Please don't move or unplug our new devices as they have all been set up for go-live!

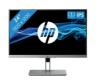

#### **Desktop monitors**:

New 24-inch monitors in patient-facing areas.

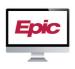

#### Business continuity access (downtime):

Used for Epic downtime but can be used day-today as well. Devices tend to be on nurses' stations and they are tagged as 'BCA device'.

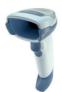

#### Barcode scanners:

For positive patient identification (wristbands), medication scanning, supply scanning and medical device equipment integration.

Patient wristband printers:

Additional wristband printers for

registration and admission have

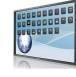

#### Large screen monitors:

For status boards, track boards, bed planning and control centres.

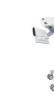

## Workstations on wheels (WOWs):

An additional 500 WOWs have been deployed.

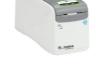

0

### Rover docks:

Charging docks will be used for charging and managing Rover devices in your area.

been deployed.

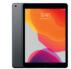

#### E-signature devices/iPads:

For gaining consent from patients for procedures and research.

#### **Rover devices:**

Mainly used by nursing and midwifery staff for the Rover application. Other groups who may use these include porters, pharmacists and radiology technicians.

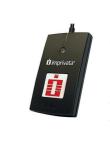

# ID badge readers for workstations on wheels (WOWs):

For logging into WOWs using your ID badge, instead of typing your credentials.

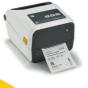

### Specimen label printers:

New specimen label printers have been rolled out.

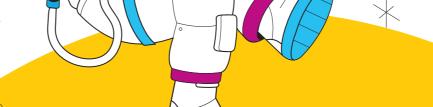

10

Epic goes live.

# Your guide to Epic applications

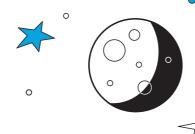

There are lots of different applications within Epic. This list details what they are, what they do and what services they support:

| Epic application name      | What does it do or what service does it support?                                                                                                    |
|----------------------------|----------------------------------------------------------------------------------------------------|
| ASAP                       | Emergency department information system                                                                                                    |
| Beacon Oncology            | Medical oncology                                                                                                    |
| Beaker                     | Laboratory medicine                                                                                                    |
| Beans                      | Dialysis                                                                                                    |
| Bones                      | Orthopaedic management                                                                                                    |
| Bugsy                      | Infection control                                                                                                    |
| Caboodle                   | Reporting data warehouse                                                                                                    |
| Cadence                    | Booking and scheduling                                                                                                    |
| Care Everywhere            | Provides access to the patient's medical records at the point of care from other organisations                                                                                                    |
| Clin Doc                   | Documenting inpatient information such as notes, records of medication, etc.                                                                                                    |
| Cogito                     | Reporting                                                                                                    |
| Compass Rose               | Social care and advanced care management                                                                                                    |
| Cupid                      | Cardiology                                                                                                    |
| <b>Dorothy and Comfort</b> | Home care                                                                                                    |
| <b>EpicCare Ambulatory</b> | Outpatient                                                                                                    |
| EpicCare Link              | Referrer portal and web-based access allowing healthcare providers secure, web-based access to Epic                                                                                                    |
| Genomics                   | Clinical genetics documentation                                                                                                    |
| Grand Central              | Used to track inpatient admission, transfer, and discharge. Includes:  • transfer centre – inpatient and outpatients  • patient movement (including bed management)  • portering environmental services management |
| Haiku                      | Mobile version of Epic                                                                                                    |

| Epic application name               | What does it do or what service does it support?                                                                                                    |
|-------------------------------------|----------------------------------------------------------------------------------------------------|
| HIM (Health Information Management) | Tracking medical records and clinical coding                                                                                                    |
| Healthy Planet                      | Population health management                                                                                                    |
| InBasket                            | Task management and communication tool within Epic. It collects information like lab results, referrals needing triage etc. into an organised, actionable word list |
| Kaleidoscope                        | Ophthalmology management                                                                                                    |
| Lumens                              | Endoscopy and bronchoscopy                                                                                                    |
| MyChart Bedside                     | Tablet application that can be used by patients during their hospital state to show them their health information                                                   |
| MyChart Care Companion              | Interactive plan of care delivered to patients through MyChart                                                                                                    |
| MyChart                             | Online patient portal and mobile app. Allows patients greater access and control over their healthcare and health information                                       |
| OpTime and Anaesthesia              | Supports surgery, anaesthesia and theatre management including theatre utilisation and productivity, case documentation and pre and post-surgery workflows          |
| Springboard                         | Pathways and waiting lists                                                                                                    |
| Phoenix                             | Transplant management                                                                                                    |
| Prelude                             | Registration                                                                                                    |
| Radar                               | Reporting dashboards                                                                                                    |
| Radiant                             | Radiology                                                                                                    |
| Research                            | Research study management                                                                                                    |
| Rover                               | Allows staff to access clinical review tools on a smartphone                                                                                                    |
| Secure Chat                         | Allows staff to send messages to each other within Epic                                                                                                    |
| Stork                               | Maternity care and obstetrics for prenatal, perinatal and postnatal care                                                                                            |
| Welcome                             | Patient self check-in                                                                                                    |
| Willow Ambulatory<br>Pharmacy       | Supports pharmacy in an outpatient setting                                                                                                    |
| Willow Inpatient<br>Pharmacy        | Supports pharmacy in an inpatient setting                                                                                                    |
| Wisdom                              | Dental management                                                                                                    |

12 13

# **MyChart**

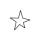

MyChart is a new app that connects our patients to their medical information at King's College Hospital and Guy's and St Thomas' NHS Foundation Trusts.

With MyChart our patients' health records are accessed in one, easy place. This means they will never lose important test results or letters. And, by telling us what we need to know before their appointment, they will get more time to talk to us about the things that matter.

MyChart will allow patients to have more control over their own care than ever before. They will be able to:

- find test results, letters and future appointments in one, easy place
- get more from their appointments by telling us what we need to know beforehand
- save time travelling by having a video appointment
- keep their medical information up to date
- share their health record with the people who matter to them
- support their friends and family by helping to manage their healthcare

Depending on which team is providing care, our patients may also be able to:

- save time by booking and cancelling appointments online
- respond to their healthcare team

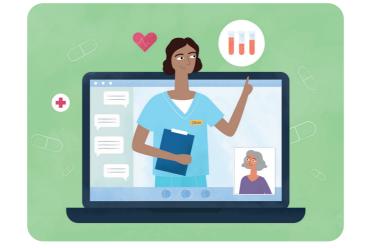

These exciting changes mean:

- our patients will have greater and more convenient access to their health information
- we will reduce our reliance on paper letters and the number of telephone queries we receive from patients
- time can be saved in clinic for patients and clinicians, improving quality and efficiency
- we have the potential to reduce our 'did not attend' (DNA) rates as patients will be able to access appointment details, cancel and select appointment times (if enabled by the service)

#### What you can do to help

We all have an important role to play in helping our patients make the most of MyChart.

There's lots of guidance on the intranet about supporting patients to register, proxy access and tip sheets for different functions – just search for 'MyChart'.

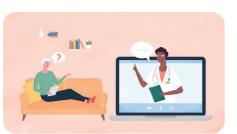

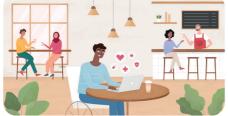

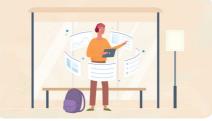

## What will MyChart include?

## **+**

#### **Clinical information**

- Health summary
- Patient letters
- Health trends
- Growth charts
- Medical history
- Current health issues
- Medications
- Allergies
- Immunisations

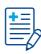

#### Clinic notes

- Individual notes can be shared (notes are not automatically shared).
- Safeguarding notes cannot be shared.

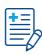

#### **Test results**

(From point of reporting, not test date)

- 24-hour release
  - Routine blood sciences
  - International normalised ratio (INR)
- 2-week release
  - Cardiology
  - Endoscopy
  - Radiology (excluding concerning results)
- Never release
- Microbiology
- Histology
- Cytology
- Genetics tests
- Tissue typing
- Radiology (containing incidental findings)
- Research results
- Sensitive results

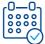

#### Appointments

- Patients can cancel outpatient appointments (this may vary by service).
- Patients can view appointments up to a year ahead, as well as seeing the past 20 appointments.
- Letters and after visit summaries can be viewed.
- Discharge notes are included (if contained within the discharge summary).

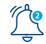

#### **Notifications**

 Patients can set their own preferences for receiving notifications via the mobile app, internet or SMS.

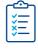

#### Questionnaires

- Patients will be able to conveniently complete information before appointments. This may include updating their health record or flagging concerns.
- Patients can complete questionnaires to help them manage specific or long-term conditions and take part in research studies.

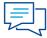

#### <sup>|</sup> Messaging

 Clinical and administrative colleagues can send messages to patients and choose whether the patient can reply (either directly or to the clinical team as a whole).

14 15

# Looking after each other during go-live

We know that going live with Epic is going to be hard work and, at times, stressful and frustrating. How we look after ourselves and each other during this period is going to be really important.

Please remember that we are all in this together, support is available if you need it, and the benefits of the new system will ultimately make the challenge of going live worthwhile.

Here are some tips and resources that will hopefully help at this busy time.

- Ask for help. Speak to your manager or a colleague if you're feeling overwhelmed. Sometimes just talking through the issue or frustration can help.
- Access the support available from our health and wellbeing and employee assistance programme.
- We have digital champions and floor walkers who will be available to help with Epic problems. We understand this is a big change for everyone, so please talk to your digital champions if you need support.
- Use this Epic launch guide.

Keep this pack on hand to access quick tips and guidance. Also look out for other comms including the intranet, Staff bulletins, Apollo newsletter and posters around our sites for further information.

- Take a break. There's a lot going on during go-live so taking a much-needed break is important. Try and get some fresh air if possible. If you're a manager, ensure your staff are taking breaks.
- Last but certainly not least, be kind!
   Going through such a big change can be hard. Continuing to show compassion and understanding with your colleagues and patients and to yourself can go a long way.

Search for 'staff wellbeing' on the intranet for all the support and guidance available to you.

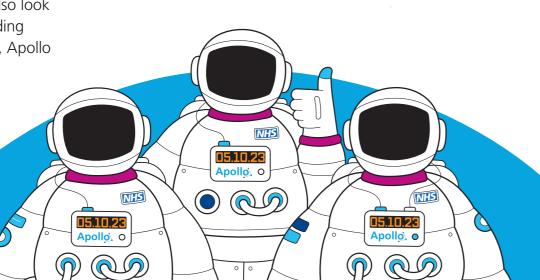

# "Please bear with us – we have a new system"

# **★**

#### Talking to patients about Epic

As we all get used to using Epic, there will inevitably be times when we are feeling a bit frustrated or we don't think the system is doing what we want it to. It is important however that we don't undermine patients' confidence in our new system, or our ability to provide them with the best possible care.

There will be communications in place to inform patients and visitors about our go-live, but please also think carefully about the language you use when using the new system.

#### **REMEMBER:**

We're all in this together, and there will be times when things feel difficult. If you're having trouble with Epic, it's important to communicate the issue calmly with your patient, and access further support if you need it.

#### You may find the following tips helpful.

| When you can't find what you're looking for on Epic                                     | "Sorry that this is taking slightly longer than usual – we've just moved to a fantastic new electronic patient record system and we're just getting used to it."                                                                                                    |
|-----------------------------------------------------------------------------------------|----------------------------------------------------------------------------------------------------|
| If they want to know more about Epic                                                    | "Epic is our new electronic patient record system – it will make your experience with us smoother, safer and more convenient. No matter which of our hospitals or community sites you attend, staff will be able to pull up your medical information straight away. You won't need to repeat your allergies or prescriptions when you attend new appointments. We also have a new patient app, MyChart, where you can access your own information." |
| When a patient asks who their information will be shared with                           | "We now use the same electronic patient record system across<br>all of our hospital and community sites, and at Guy's and St<br>Thomas' NHS Foundation Trust. This means no matter which of our<br>hospitals you attend, we can pull up your records easily."                                                                                                    |
| If a patient is frustrated with the time taken to input their data into Epic            | "We've just upgraded our patient records system, so I'm making<br>sure all the information we have on you is accurate and up to date<br>– thanks for bearing with us."                                                                                                    |
| If you need to leave<br>to find the support of<br>a Digital Champion or<br>Floor Walker | "I'll be back with you in a moment, I'm just going to find a colleague who can clarify something for me on the new system."                                                                                                    |

Getting started with Epic

## **Glossary**

W o

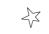

**\*** 

## **Notes**

What does it all mean? With so much going on at go-live there are a lot of specialist terms, titles and acronyms to get used to. Check out our glossary to help you make sense of it all.

**Abstraction** is the process of manually transcribing and/or reconciling clinical data from one of our legacy systems (the systems that we currently use but will stop using once the new system has gone live) into Epic. This means that the information will be available for staff in our outpatient services to use in the new system.

**Apollo** is the name of our Epic implementation programme. It is the biggest clinical transformation programme we have ever undertaken and the biggest single investment we are making to improve the way we care for patients and to make things easier for our staff.

**Cutover** is the period immediately before go-live when data from old legacy systems is transferred over to Epic. See pages 5–6 for more information.

**Digital Champions** are members of staff who will provide expert support at go-live. See page 7 for more information.

**Dragon Medical One (DMO)** is our new voice recognition platform. DMO offers voice-to-text typing for letters and clinical documents, as well as voice commands and other verbal shortcuts to speed up your navigation through Epic.

**End User** is any staff member who can log in to and use Epic.

**End User Device** is any device that someone uses to access Epic applications.

**Epic** is both the name of our new electronic health record system software, and the company that produces it. We have worked closely with Epic to tailor our new system to our needs.

**End User Proficiency Assessment (EUPA)** is the assessment you will be required to pass

at the end of your Epic training.

**Floor Walkers** provide additional support at go-live. See page 8 for more information.

**Go-live** is Thursday 5 October 2023, the date we switch over to our new electronic health record system!

**Legacy system** is one of the clinical IT systems or applications that we will no longer use after go-live.

Log-in labs are your opportunity to review your Epic account information and check you can access the system. Completing your log-in lab means any log-in issues can be identified and fixed before go-live. Log-in labs are completed at the end of your Epic training.

**MyChart** is our new app for patients. See pages 14–15 for more information.

**Personalisation** provides clinicians with the opportunity to customise their Epic view to best suit their needs. You can choose to display functions most beneficial to your work, such as making your patient lists or order lists easily visible.

**Soft-live** is the 2 week period leading up to go-live when we focus on entering administrative data into the new Epic system.

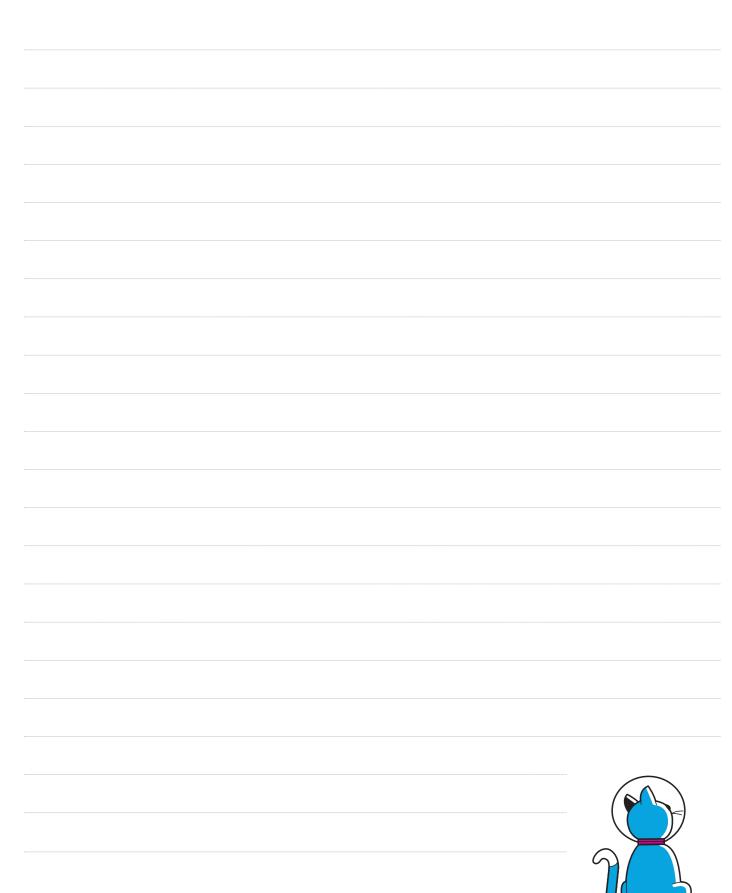

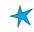

18 19

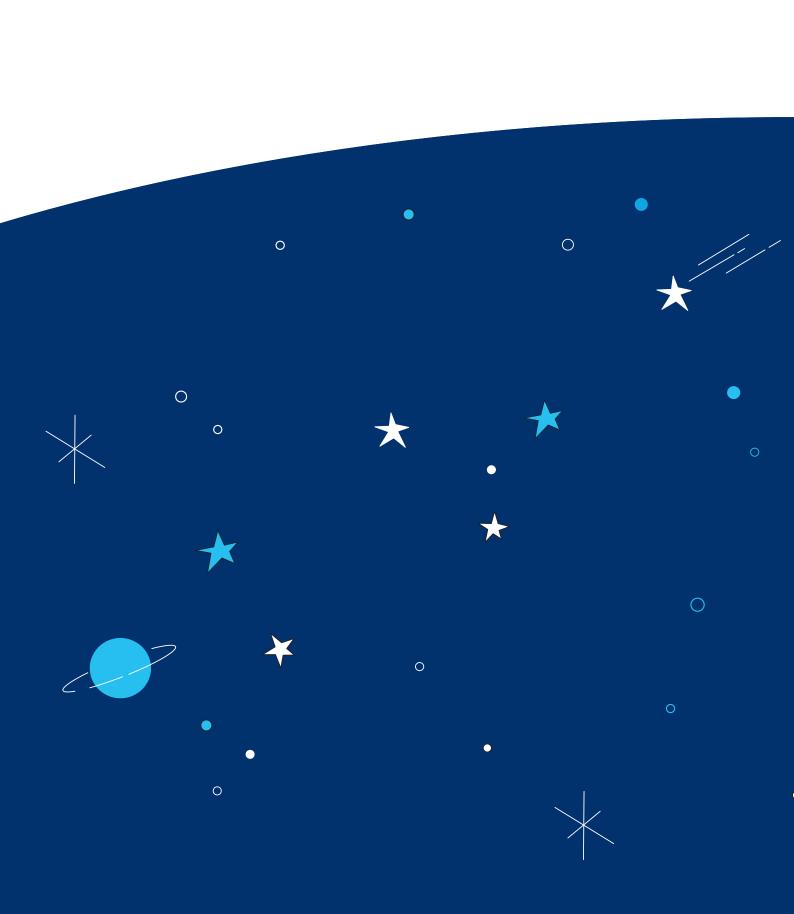